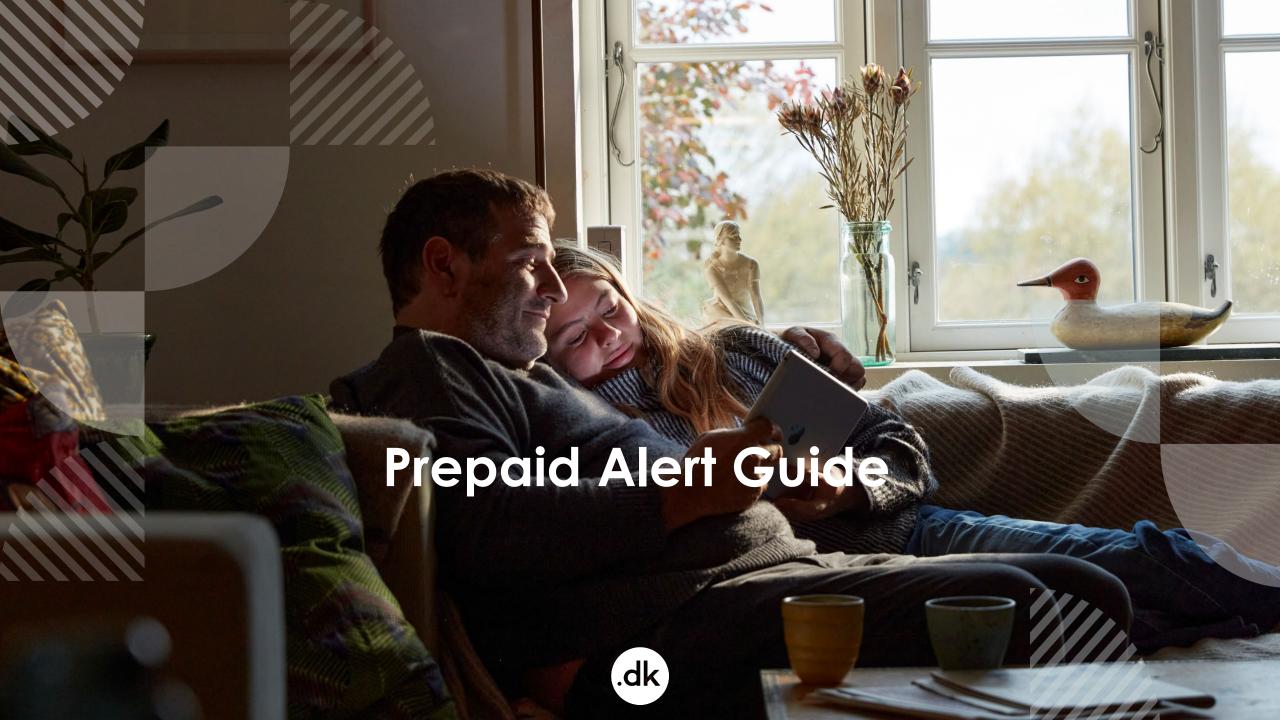

## Table of content

| Introduction                                          | Page 3     |
|-------------------------------------------------------|------------|
| Account in credit                                     | Page 4-5   |
| How to set up account alerts                          | Page 6-7   |
| Who can update the e-mail address for account alerts? | Page 8     |
| Additional information                                | Page 9     |
| How to pay?                                           | Page 10    |
| Where to find invoices?                               | Page 11-12 |
| Who can update the e-mail address for invoices?       | Page 13    |

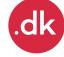

## Introduction

This is a guide to set up account alerts, in order to get notifications when your account balance falls below a specified amount.

- Your account at Punktum dk is a prepaid account and must therefore always have credit.
- It will no longer be possible to register new domain names if there is no credit in your account.

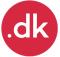

## Account in credit

- You set your own alerts in your registrar portal.
- You get a notification when the current balance on your account has fallen below the amount you have set.
- The notifications will be sent to the email address you have chosen in the registrar portal under contact information for the registrar account.
- Punktum dk will always send a notification if your account is DKK 0,- or below.

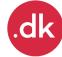

### **Example:**

- Notification at DKK 100.000,-
- Notification at DKK 10.000,-
- Critical notification at DKK 0,- is set by Punktum dk on all accounts

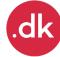

# How to set up account alerts

Go to the Registrar portal <a href="https://registrar-portal.punktum.dk/account">https://registrar-portal.punktum.dk/account</a>

### 1. Log in

- The portal user must have the Payer role.
- You should land at the ACCOUNT page
  - if this is not the case, and there is no ACCOUNT link in the main menu, you do not have Payer rights.
- 2. then choose Edit account alerts

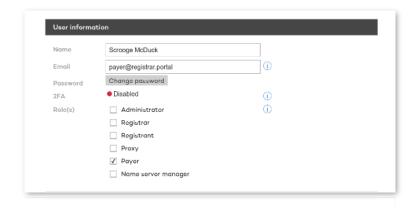

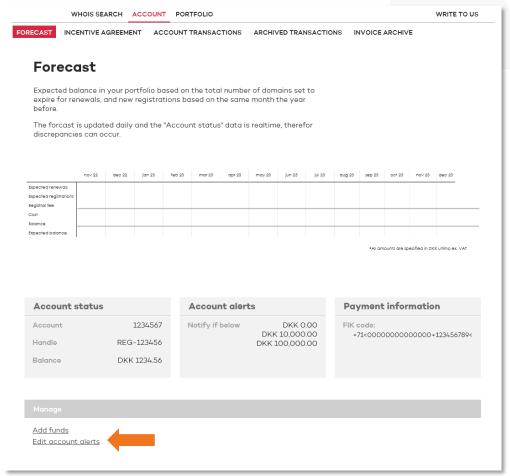

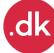

# How to set up account alerts - continued

- 3. set one or two alerts
  - Set an amount for each alert to receive a notification when your balance goes below.
- 4. SAVE

To edit alerts, repeat steps 2 – 4.

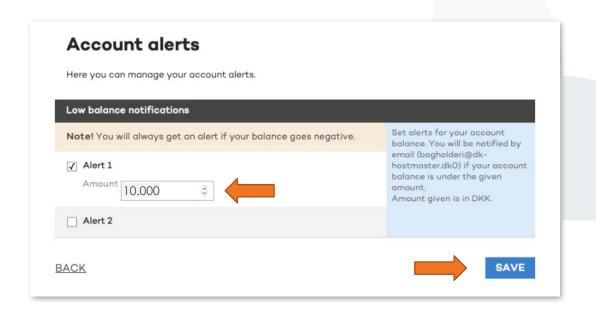

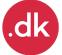

Who can update the e-mail address for account alerts?

A portal user with the **Administrator role** can change the e-mail address for receiver of the notifications.

### How to change email addresses

- 1. Go to ADMINISTRATION,
- 2. then choose Contact information,
- click Edit for the Email adresses section, and update the email for Account alerts.

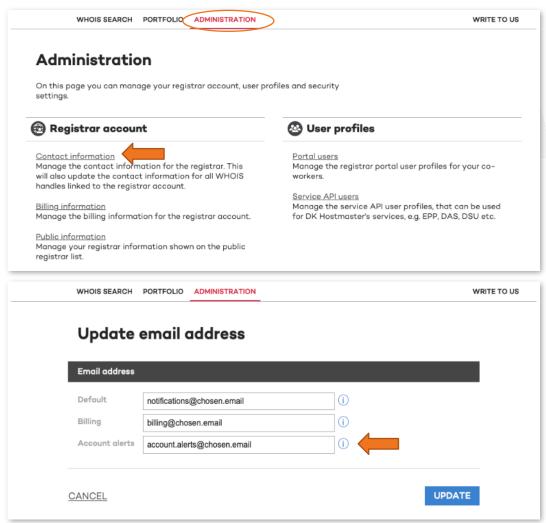

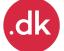

# Additional information

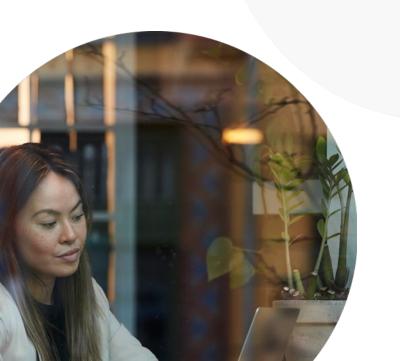

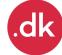

## How to pay?

- The registrar account is a prepaid account.
- You will be able to top up your account via your bank or online via the portal with a credit card.
- A portal user with billing rights can "top up" the account via the portal.
- Danish registrars can make a payment with a FIK code that is available in the portal.
- International registrars can make a payment with to a SWIFT/IBAN number that is available in the portal.

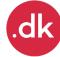

## Where to find invoices?

Invoices, credit notes and invoice specifications can be found in the **invoice archive**, and portal users with the **Payer role** has access.

#### Invoice specifications

 An invoice specification/collective invoice is generated at the beginning of each month, corresponding to the registrar's expenditure during the previous month.

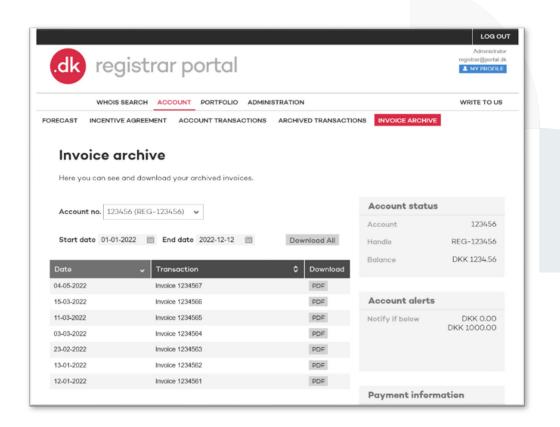

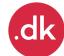

## Where to find invoices? - continued

### Download invoices

- Choose ACCOUNT,
- then to Invoice Archive

### Overview of your transactions

- Choose ACCOUNT,
- then to Account transactions

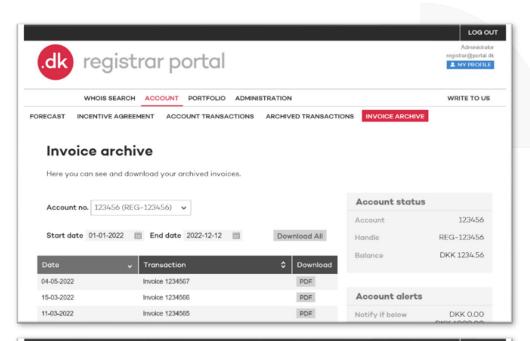

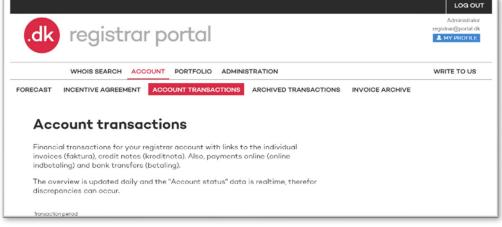

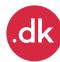

# Who can update the e-mail address for invoices?

A portal user with the **Administrator role** can change the e-mail address

for receiver of the invoices and credit notes.

How to change email addresses

- 1. Go to ADMINISTRATION,
- 2. then choose Contact information,
- click Edit for the Email adresses section, and update the email for Billing.

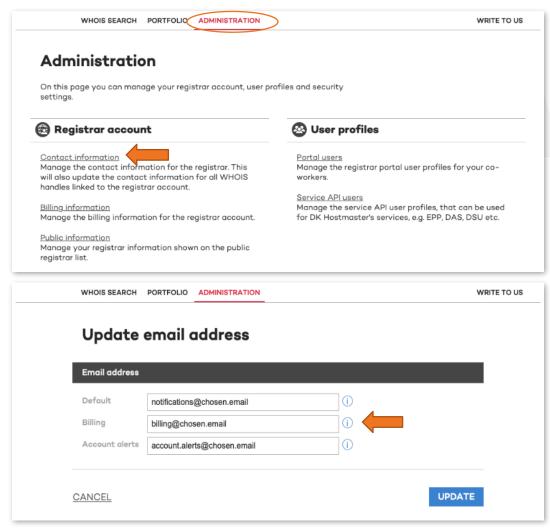

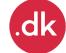